# بسم االله الرحمن الرحيم

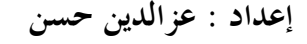

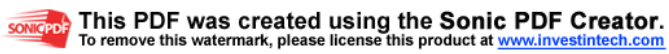

## كتاب تصميم قواعد البيانات PL-SQL

محتويات الكتاب :

| الموضوع                                     | م                       |
|---------------------------------------------|-------------------------|
| الفصل الأول : مدخل إلى لغة PL/SQL           |                         |
| • مقدمة                                     | 1                       |
| •    مميزات اللغة                           | $\boldsymbol{2}$        |
| • ماذا أحتاج لتعلم اللغة                    | $\mathbf{3}$            |
| •    كتابة البرنامج الأول                   | $\overline{\mathbf{4}}$ |
| •    طرق تنفيذ البرنـامج                    | 5                       |
| • مكونات كتلة الترميز ( أجزاء البرنامج )    | 6                       |
| الكلمة المفتاحية (GOTO) الففز الغير المشروط | $\overline{7}$          |
| • التعليقات                                 | 8                       |
| •    تمارين على الفصل الأول                 | 9                       |
| الفصل الثاني : المتغيرات والثوابت           |                         |
| • تعريف المتغيرات                           | 1                       |
| • أهمية المتغيرات                           | $\overline{2}$          |
| استخدامات المتغيرات<br>$\bullet$            | $\mathbf{3}$            |
| شروط تسمية المتغيرات                        | $\overline{\mathbf{4}}$ |
| • أنواع المتغيرات في اللغة                  | 5                       |
| •     كيفية تعريف المتغيرات في اللغة        |                         |
| √ البيانات الرقمية                          |                         |
| √ البيانات النصية                           |                         |
| √ البيانات الأخر ي                          | 6                       |
| √ القيود                                    |                         |
| $\%$ וֹ עלנוֹה (TYPE וֹ $\sim$              |                         |
| $\%$ ROWTYPE וلأداة                         |                         |
| •     أمثلة على الفصل الثاني                | 7                       |
| • تمارين على الفصل الثاني                   | 8                       |
|                                             |                         |
|                                             |                         |
|                                             |                         |

إعداد : عزالدين حسن

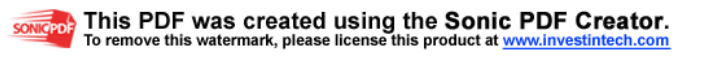

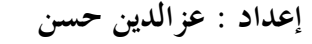

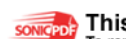

**SONIGPOLE** This PDF was created using the Sonic PDF Creator.<br>To remove this watermark, please license this product at www.investintech.com

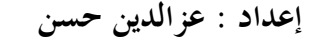

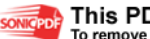

**SONIGPOLE** This PDF was created using the Sonic PDF Creator.<br>To remove this watermark, please license this product at www.investintech.com

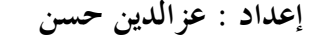

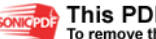

**SONIGPOLE** This PDF was created using the Sonic PDF Creator.<br>To remove this watermark, please license this product at www.investintech.com

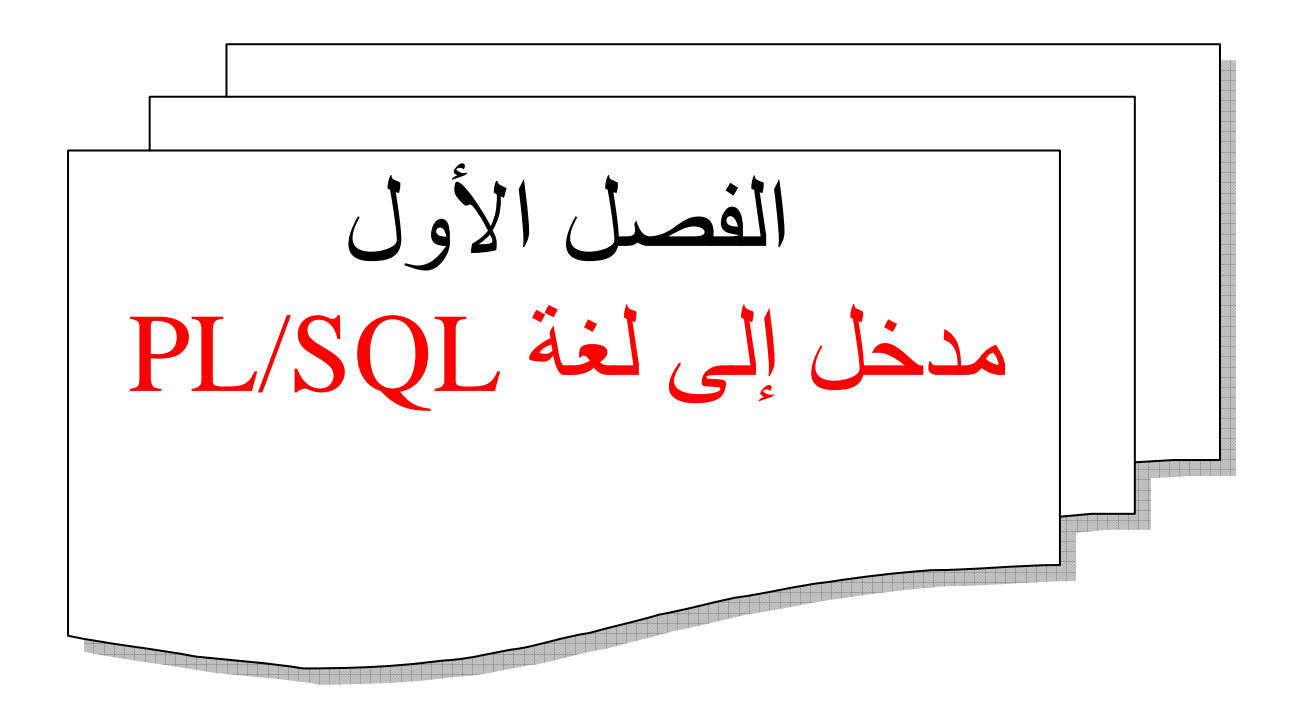

ezonet@hotmail.com

إعداد : عزالدين حسن

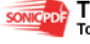

This PDF was created using the Sonic PDF Creator.<br>To remove this watermark, please license this product at www.investintech.com

## المقدمة ·

تعتبر اللغة PL/SQL هي لغة البرمجة في نظام أوراكل ، وهي أداة برمجية قوية ، وكلمة PL/SQL اختصاراً لـ ( Procedure Language/Structure Query Language)، وتستخدم هذه اللغة لتجهيز نظـام Oracle عن طريقـة معالجـة التسجيلات ، وتستخدم أيـضـًا فـي أدوات التطـوير المنتجـة مـن قبـل شـر كـة Oracle ، وهي تعتبر أساس برنـامج بنـاء النمـاذج Oracle Forms و Oracle Reports . وتستخدم هذه اللغة أيضاً لتعريف نموذج ما ، والقيام ببعض الحسابات الخاصة في تقرير ما ، ومن أجل التسجيلات .

مزايا لغة PL/SQL :

- 1- ا**لتكامل :** وهذه اللغة دور أساسي بين أجزاء وأدوات أوراكل حيث يكتب بها أكواد (Forms) ويتم بـها بر مجة أجز اء و أدو ات الأو ر اكل
	- 2- تحسين الأداع : حيث يمكن لــ PL/SOL تحسين أداء التطبيقات وذلك من خلال :
- أ- تجميع جمل SQL معـاً فـي بلـوك واحـد (كتلـة واحدة ) وإرسـالهما إلـي خـادم Data ) Base) لتنفيذها دفعة واحدة مما يؤدي إلى ارتفاع مستوى الأداء عامة <sub>.</sub>
- ب- يمكن لــ PL/SOL العمل داخل أي جز ء من أجز اء و أدو ات Oracle و بذلك يضبف قو ة المعالجـة الإجرائية إلى هذه الأدوات (Oracle Reports)، (Oracle Forms) ، ............ ، مما يؤدي الي تحسين مستوى الأداء
	- 3- تطوير البرنامج Modularized وذلك به :
	- أ- تجميع منطقى للبيانات داخل كتل (Blocks) البرنامج .
	- ب- الكتل المتداخلة (Nested Blocks) تتيح العديد من المز ايا .
	- ت- إتاحة تقسيم المشاكل المعقدة إلى مجمو عة أبسط من المشاكل يمكن حلّها ببساطة .
- ث- الإستفادة من خبر ات وأكواد سـابقة بجمعهـا فـي شكل مكتبـات (Libraries) يمكـن الإستفادة منهـا بين أدوات Oracle المختلفة .
	- ج- يمكن تنفيذ كو د PL/SOL من أي أداة من أدوات Oracle المختلفة .
- ح- يمكن تعريف المتغيرات والمتحـولات (Variables) التـي تـستقبل العديـد مـن أنـواع البيانــات المختلفة مثل الأرقام والنصوص والصور والفيديو والبيانات المركبة .... الخ .

ezonet@hotmail.com

#### إعداد : عز الدين حسن

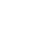

### songept<sup>2</sup> This PDF was created using the Sonic PDF Creator.

خ- وتحتوي أيضاً على المميزات الأخرى مثل أوامر التكرار والتحكم في سير البرنـامج ومعالجـة الأخطاء والإستثناءات ووووووو …الخ .

# ماذا أحتاج لتعلّم هذه اللغة :

لا أحتاج إلى شيء إضافي ما دام عندي برنـامج SQL\*Plus منزّل علـي جهـازي مـن قبل ،فبرنـامج SQL \*Plus يفي بالغرض لتعلَّم وكتابة هذه اللغة ، الذي أحتاج فقط إلى المعرفة والقدرة على كتابـة أوامر SOL وإني اجتزت هذه المادة بشكل جيد .

كتابة البرنامج الأول بلغة PL/SOL :

يمكن كتابة برامج PL/SQL وتنفيذها من محث SQL ضمن برنامج SQL \*Plus . ولكن، وبسبب درجـة تعقيد وطـول البـرامج، لا تعتبـر أليــة مفـضلة الإسـتخدام . إذ يفـضل تطـوير البرنــامج فـي أي محـرر نصوص مثل المفكر ة Notepad أو بـاني الإجر ائيـات فـي نظـام Oracle . وبعد ذلك بمكن استدعاء ملفـات . SOL \*Plus ضمن SOL \*Plus

هيا نكتب برنامجنا الأول بلغة PL/SQL ، فلنفتح برنامج SQL \*Plus وكتابة البرنامج التالي ، و هذا البر نامج لطباعة رسالة (Hello) :

القائمة 1-1

SQL> set serveroutput on SQL> beqin 2 dbms output.put line ('Hello');  $3$  end;  $4/7$ **Hello** PL/SQL تم بنجاح إجراء

فالبر نامج السابق يتألف من كتلة ترميز بلغة PL/SQL تحتوي على تعليمـة واحدة . تُظهر الرسالة  $(Hello)$ 

إعداد : عز الدين حسن

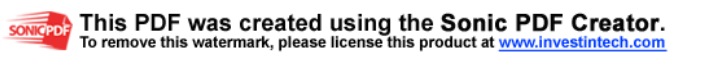

بعض الخصائص الهامة للبرنامج السابق :

- 
- أمر الطباعة في لغة PL/SQL هر (DBMS OUTPUT.PUT LINE) .
- تتكون كتل ترميز PL/SQL من تعليمات ، وكل تعليمة تنتهي بفاصلة منقوطة
	- يتم وضع (/) في نهاية كتلة ترميز PL/SQL لتنفيذ تعليمات كتلة الترميز .
- تعتبر الكلمة المفتاحية (END) هي الكلمـة المفتاحيـة الوحيدة في كتلـة ترميز PL/SQL التي تنتهي بفاصلة منقوطة

ملحوظة مهمة ·

لا حظ أن أول سطر في البرنـامج السابق كلمـة (SET SERVEROUTPUT ON) ،هي تعليمـة SET التابعة لبرنـامج SQL \*Plus المسؤولة بإظهار الرسـائل المرسلة من قبل الإجرائيـات الموجودة في الحزمة البرمجية DBMS\_OUTPUT ، يجب وضعها مرة واحدة فقط ضمن جلسة العمل ، فإذا لم تكن هناك استخدام للحزمة البرمجية DBMS OUTPUT فلا داعي إلى استخدام هذه التعليمة .

أعتقد إلى هنا مـا توصـلنا إلـى حاجـة مرتبـة مفهومـة .. فأنـا لـست مطـالبـًا بـأى حاجـة إلـى هنـا إلاّ جملـة SET\_SERVEROUTPUT ON : يجب استخدامها مرة واحدة فقط ضمن جلسة العمل إن كان هناك استخدام جملة DBMS\_OUTPUT.PUT\_LINE المسؤولة لتنفيذ أمر ما .

# طرق تنفيذ برنامج PL/SQL :

- 1- إذا كانت الكتلة البرمجيـة لترميز PL/SOL مكتوب داخل برنـامج SQL \*Plus فيمكن تنفيذها بـوضـع (/) بعد نـهايـة كتلـة التر ميز \_مباشر ة .
- 2- وإذا كانت الكتلة البرمجية لترميز PL/SQL في ملف خارجي فيمكن تنفيذها من محث SQL Plus\* باستخدام الكلمـة المفتاحيـة (START) أو الرمـز (@). وهذا النـو ع مـن الكتـل البرمجيـة تسمى ( إجر إئبات كتل مجهولة ) . والشكل العام لاستخدام هذه الكلمة المفتاحية :

الامتداد اسم الملف / مسار الملف START

```
SOL> START C:\1.SOL
Hello
PL/SQL تم بنجاح إجراء|
SQL>
```
#### ezonet@hotmail.com

إعداد : عز الدين حسن

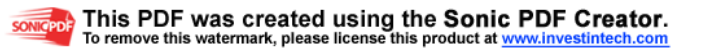

وبعد الانتهاء من تنفيذ كتلة ترميز PL/SQL سيظهر نظام Oracle الرسالة التالية: PL/SOL تم نجاح إجراء أو

PL/SQL procedure successfully completed

والتي تخبرنا بأنه تم تنفيذ البرنامج بنجاح ، أما إذا حدث أي خطأ فإن نظام Oracle سيصدر رسالة خطأ . 

# مكونات كتلة الترميز ( أجزاء البرنامج ) :

لكتابة أي برنامج بلغة PL/SQL يجب علينـا أن نعرف أن ترميز كتلـة PL/SQL يتكون من أربعـة مقاطع و هي بالترتيب :

1- ا**لترويسة :** وهو مقطع اختياري في كتلـة الترميز . ويستخدم لتحديد نـوع كتلـة الترميز واسمها . وأنـواع كتل الترميز هي : anonymous procedure أي إجرائيـــــــــة مجهــــولة الاسم ، و named procedure أي إجرائية لها اسم ، و function أي تابع . وتستخدم الترويسة مع النوعين الأخيرين فقط .

2- ا**لتصريح :** وهو أيضاً مقطع اختياري في كتلة الترميز <sub>.</sub> ويحتوي على أسماء الأغراض المحلية التي سيتم استخدامها في كتلة التر ميز ¸ و تتضمن المتغير ات و تعـار بف المؤشر ات و الاستثناءات ، و بيدأ هذا المقطـع بالكلمة الافتتاحية (DECLARE) .

3- ا**لتنفيــذ :** و هو المقطـع الإجبـار ي الوحيد فـي كتلـة الترميز . ويحتوى كل التعليمـات التـي سـيتم تنفيذها ، والتي تتألف من تعليمات DML ، إجرائيات (كتل ترميز PL/SQL) ، توابـع (كتل ترميز PL/SQL تعيد قيمة ما)،و بر امج جز ئية مسبقة البناء , و يبدأ هذا المقطع بالكلمة الافتتاحية (BEGIN) .

4- الاستثناءات : وهو مقطع اختياري . ويستخدم لالتقاط ومعالجة أي خطـأ يحدث أثنـاء التعليمـات الموجودة في المقطع التنفيذي . ويبدأ هذا المقطع بالكلمة المفتاحية (EXCEPTION) .

ملحوظة :

\* و يلي ذلك كله الكلمة المفتاحية (END) لإنهاء كتلـة التر ميز ، و هي الكلمـة المفتاحيـة الو حيـدة التـي تتتهى بفاصلة منقوطة \* ولتنفيذ كتلة الترميز يتم وضع الرمز (/) slash بعد نهاية كتلة الترميز .

إعداد : عز الدين حسن

#### ezonet@hotmail.com

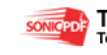

songept<sup>2</sup> This PDF was created using the Sonic PDF Creator.

والشكل العام لكتلة الترميز :

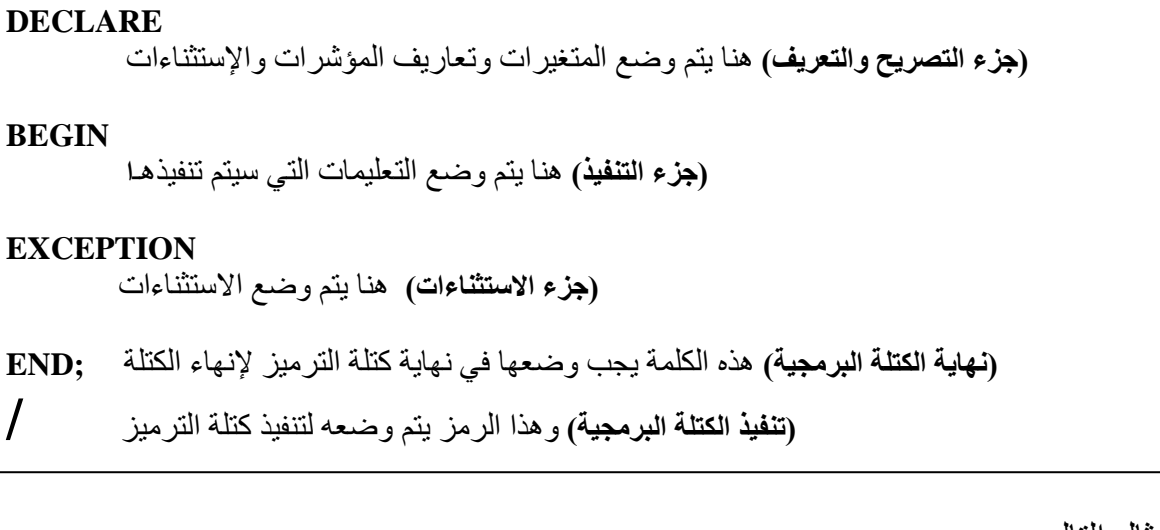

سو ف نـأخذ المثال التـالـي ·

كتلة برمجية يسترجع اسم الموظف الذي يحمل الرقم (7782) من جدول الموظفين (EMP) ، ثم طباعته،وإذا كان هناك حدوث أي خطأ على التعليمات التنفيذية سيظهر رسالة (ERROR OCCURED) .

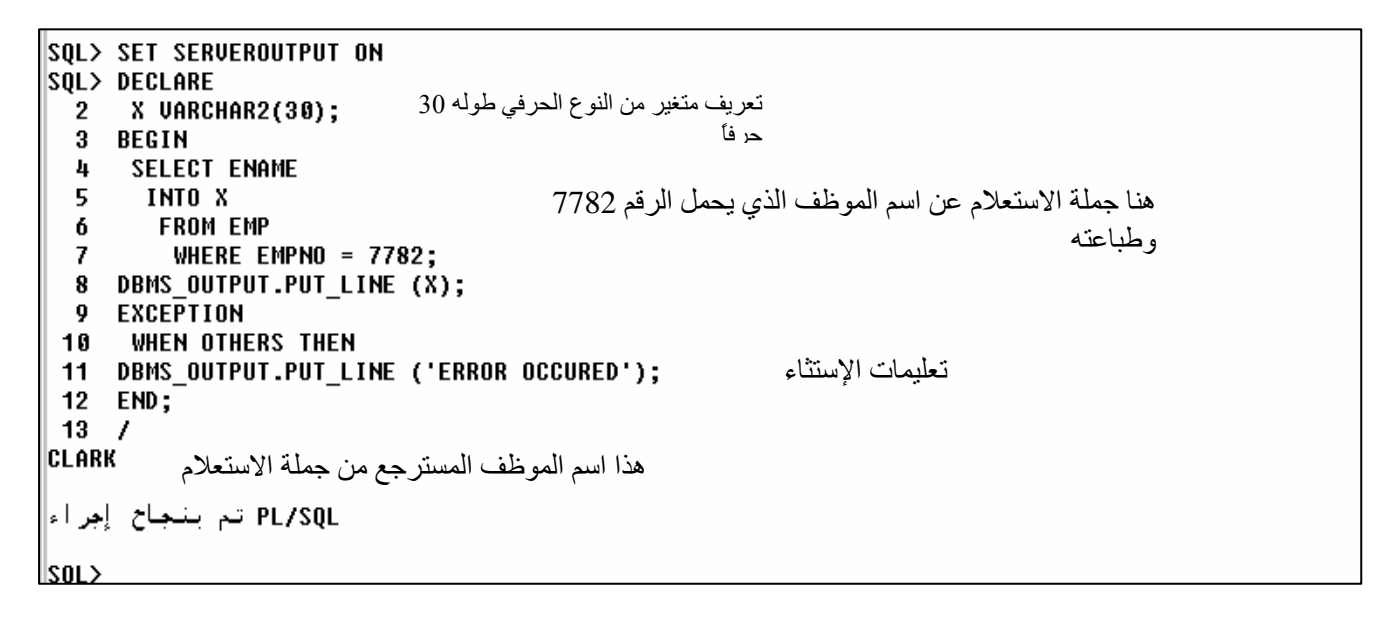

ezonet@hotmail.com

إعداد : عزالدين حسن

sonicepole This PDF was created using the Sonic PDF Creator.

# الكلمة المفتاحية (GOTO) القفز الغير المشروط :

تستخدم الكلمة المفتاحية (GOTO) لإجراء قفز غير مشروط والانتقال من مقطع من كتلة الترميز إلى مقطع آخر . و لاستخدام هذه الكلمة المفتاحية هناك قو اعد و تعليمات يجب إتباعها و هي بالتر تيب :

[- تعريف العناوين : وذلك بوضع إشارتي (>>) قبل اسم العنوان وإشارتي (<<) بعد اسم العنوان .

2- يتم استخدام الكلمة المفتاحية (GOTO) ثم وضع اسم العنوان المراد القفز إلى هناك بعد (GOTO) .

ملحوظة ·

س/ ما المقصود بتعريف العناوين الذي أشر نا إليه في الفقر ة رقم و احد ؟

ج/ تعر ف العناوين بأنها وسائل تستخدم لو ضع علامات لمقاطع كتلة التر ميز ب

سنأخذ المثال التالي :

كتلة برمجية تستخدم الكلمة المفتاحية (GOTO) لقفز غير مشروط من مقطع إلى مقطع أخر ، تحتوي ثلاث تعليمات تنفيذية ، بتم تنفيذ التعليمة الوسطى ثم الأولى ثم التعليمة الأخبر ة :

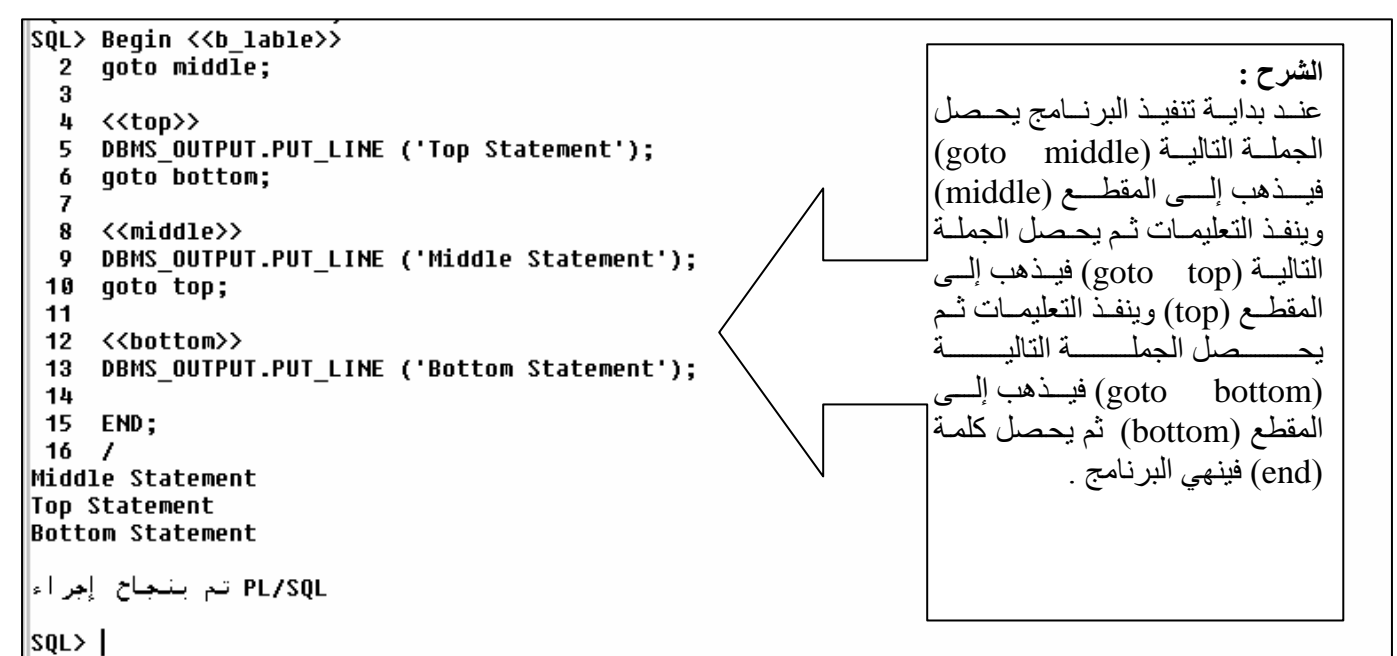

ملحوظة : يوصبي العديد من الخبر اء في هذا المجـال بعدم استخدام التعليمـة (GOTO) ، فهـي تجعـل فقدان السيطرة على التطبيقات أمراً سهلاً . وهي للاستخدام في بعض الحالات النادرة التي يمكن أن تجعل البرنـامج أسهل وأبسط

ezonet@hotmail.com

إعداد : عز الدين حسن

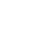

12

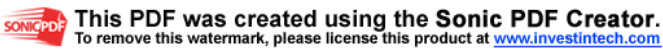

## التعليقات :

كأي لغات البرمجة الأخرى يمكن إدخال التعليقات ضمن كتلة الترميز ، ويوضىع المبرمج مثل هذه التعليقات لتسهيل أمره وقت مراجعته وتطويره للبرنـامج بعد فترة زمنيـة ، ولا تؤثر هذه التعليقـات فـي حجم البرنامج أبداً . ويوجد أداتان لكتابة هذه التعليقات :

- 1- لكتابة تعليق سطراً واحدا : ً يتم وضع إشارتي ناقص (--) في بداية السطر الذي نر غب بوضـعه كتعلبق
- 2- ولكتابة تعليق عدة أسطر : يتم وضـع الرمـز (\*/) فـي بدايـة التعليق ، ووضـع الرمـز (/\*) فـي نهاية التعليق .

----------------------------------------------------------------------------------------------------

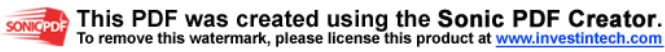

تمارين على الفصل الأول

2- ما هو الرمز المستخدم في كتابة تعليق لسطر واحد فقط ؟ وما هو الرمز المستخدم في كتابة عدة أسطر ؟

3- أكتب كتلة برمجية يتم فيه طباعة النص التالي (Welcome To PL/SQL) ؟

إعداد : عزالدين حسن

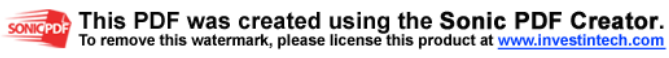

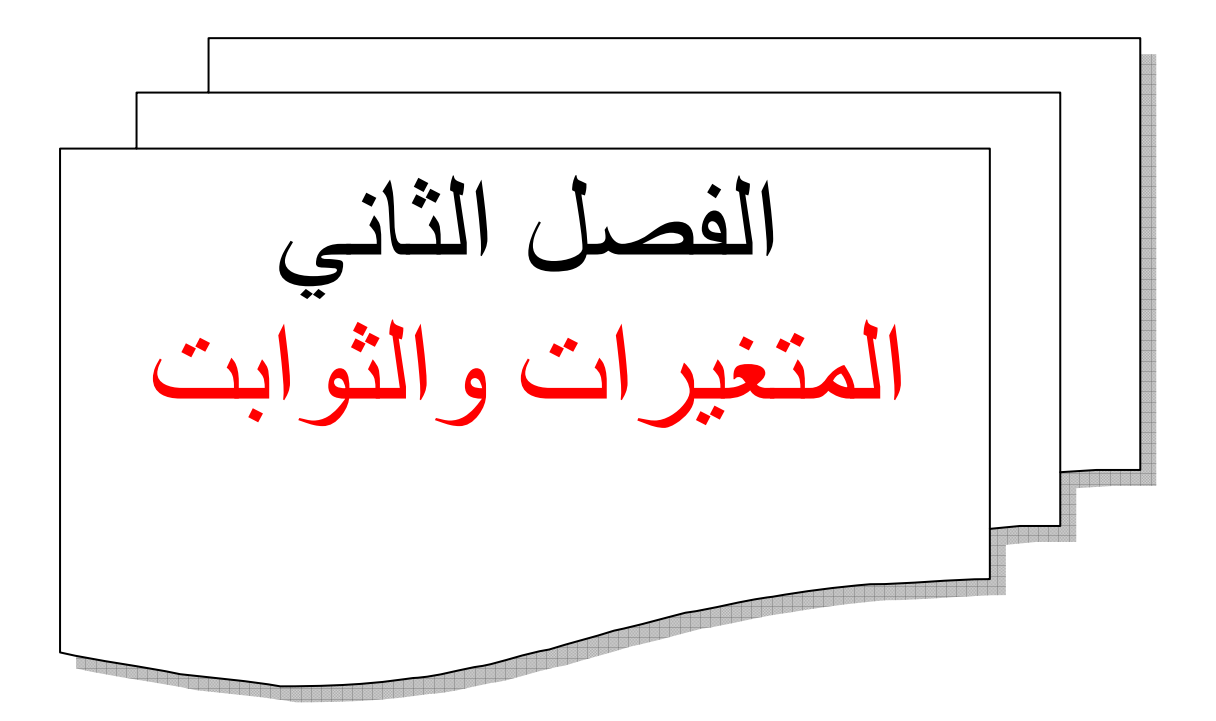

sonicepole This PDF was created using the Sonic PDF Creator.

# المتغيرات والثوابت :

#### تعريف المتغيرات :

إن المتغير هو موقع تخزين - من أجل حفظ قيمـة - يمكن أن يـتم إسنـاد قيمـة إليـه ، وسمـى متغبـر لأنـه يمكن أن تتغير قيمته أثناء تنفيذ البر نامج .

#### أهمية المتغيرات :

1- حجز مكان في الذاكر ة للمتغير .

2- إعلام المترجم بنو ع البيانات التي يمكن أن تخز ن في المتغير .

#### استخدامات المتغيرات :

- 1- تخزين مؤقت للببانات إ
- 2- التعامل مع قيم مخز نـة .
- 3- إعادة استخدام البيانات نتبجة تغير ات داخل و أثناء البر نامج
- 4- الإختصار وسهولة التعديل والصيانة وذلك من استخدام (type) و (rowtype) سيأتي شرحها لاحقاً ، و من خلالهما يمكن تعريف متغير حسب نوع عمود أو صف في قاعدة البيانات ممـا يتيح قدر كبير من المر و نـة دو ن النقيد بنو ع معين من البيانات .

#### شروط تسمية المتغيرات :

1- اسم المتغير يجب أن يبدأ بحرف . 2- يمكن أن يحتوي اسم المتغير على حروف وأعداد أو شرطة سفلية أو الحرف \$ . 3- لا يحتوى اسم المتغير على رموز خاصة . 4- لا يحتوى اسم المتغير على مسافات . 5- لا يكون اسم المتغير ضمن الأسماء المحجوزة في اللغة مثل Declare, for, if ... الخ. . لغة PL/SOL لا تفرق بين الحروف الكبيرة والصغير فمثلاً x لا يختلف عن X . 7- بفضل أن بكون اسم المتغير ذو معنى

إعداد : عز الدين حسن

#### ezonet@hotmail.com

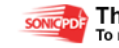

songept<sup>2</sup> This PDF was created using the Sonic PDF Creator.

# أنواع المتغيرات في لغة PL/SQL : تنقسم المتغير ات إلى قسمين أساسين : 1- متغيرات PL/SQL : وتحتوي على عدة أنواع منها : أ- المفردة Scalar. ب- المركبة(المعقدة) Composite. ت- المشار بها ( عناوين ) Reference . ث- ذات الأحجام الكبيرة (LOB(Large Object . 2- متغير ات ليست PL/SOL : مثل متغيرات : host , Bind . فمـــــــا علينـــــــــــا من هذه الأنــــــواع في هذا المنـهج إلا الفقـــــــردة الأولـــــــي (المفـــــردة) . كيفية تعريف المتغيرات في لغة PL/SQL : يتم تعريف المتغيرات في لغة PL/SQL في جزء التصريح والشكل العام للتعريف هو : Variable\_name [CONSTANT] datatype (precision); ;(الدقة أو الطول) نوع البيانات [قيــــد] اسم المتغير ملحوظة مهمة : 1- يجب أن ينتهي التعريف بفاصلة منقوطة . 2- اسم المتغير ونوعه إجباريان عند تعريف أي متغير . مثل ما قلنا أن من أنواع المتغير ات في هذه اللغة (المفر دة) فما معنى المفر دة ؟ المفردة المقصود منها هنا : أن لا يحتوى قيمة المتغير سوى قيمة واحدة فقط . مثل : 1- البيانات الر قمبة : Number . . Char, Varchar2 : البيانات النصية: 3- البيانات البولية: Boolean .

- 4- البيانات الزمنية (التاريخ) : Date .
- 5- الاستثناءات : Exception . وغيرها .

سنأخذ كل أنو اع البيانات السابقة وكيفية التعر يف بالتفصيل .

إعداد : عز الدين حسن

### ezonet@hotmail.com

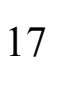

songept<sup>2</sup> This PDF was created using the Sonic PDF Creator.

تعريف المتغيرات الرقمية : يمكن أن تتضمن البيانات الرقمية وسيطين اثنين : الدقة (الطول الكامل للقيمة) و القيمة العشرية (عدد الأر قام الممكن وضعها إلى يسار أو يمين الفاصلة العشرية . البيانات الرقمية تنقسم إلى قسمين : 1- البيانات الرقمية الصحيحة ويمكن تعريفه بالشكل التالي :

Salary integer $(3)$ ;

2- البيانات الرقمية ذات الفاصلة العشرية ويمكن تعريفه بالشكل التالي:

فهذا المتغير قيمته عددا دون تحديد القيمة العشرية ويمكن أن تحتوي هذه القيمة ثلاث أرقام age number(3); عشرية وثلاث أرقام عشرية إلى اليسار ، بحيث لا يتجاوز الطول الأعظمي أكثر من ثلاثة مواضع ِ

summary number( $3,2$ ); فهذا المتغير طوله 3 منها عددان إلى البمين بعد الفاصلة العشر بة

ملحوظة :

\* بِنَمِ إِعطَاءِ قَبِمَةِ افْتَرِ اضْبِهِ لَلْدَقَةِ مِقْدَارٍ هَا 38 ﴾

تعريف المتغيرات النصية :

يمكن تعر يف البيانات النصية بشكل عادي ، ويتكون البيانات النصية من نمطين :

VARCHAR2 -2 CHAR -1 . والشكل العام لتعريف البيانات النصية :

Job char $(3)$ :

Name varchar $2(30)$ :

 $X$  char();

ملحوظة: 1- تحتوي التعاريف من النوع char فراغات في المواضع غير المشغولة . 2- لا يمكن اعتبار الفر اغات والقيم الفارغة نفس الشيء وحتى لا يمكن إجراء أي مقارنة بينهما . 3- يعتبر الطول الافتراضي عندما لا يتم تحديد الطول لنمط البيانات char هو 1 ، والطول الأعظمي هو| 32767 4- يجب تحديد الطول عند تعريف متغير لنمط البيانات varchar2 ، والطول الأعظمي هو 32767 . ezonet@hotmail.com إعداد : ع<sub>ز ا</sub>لدين حسن

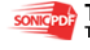

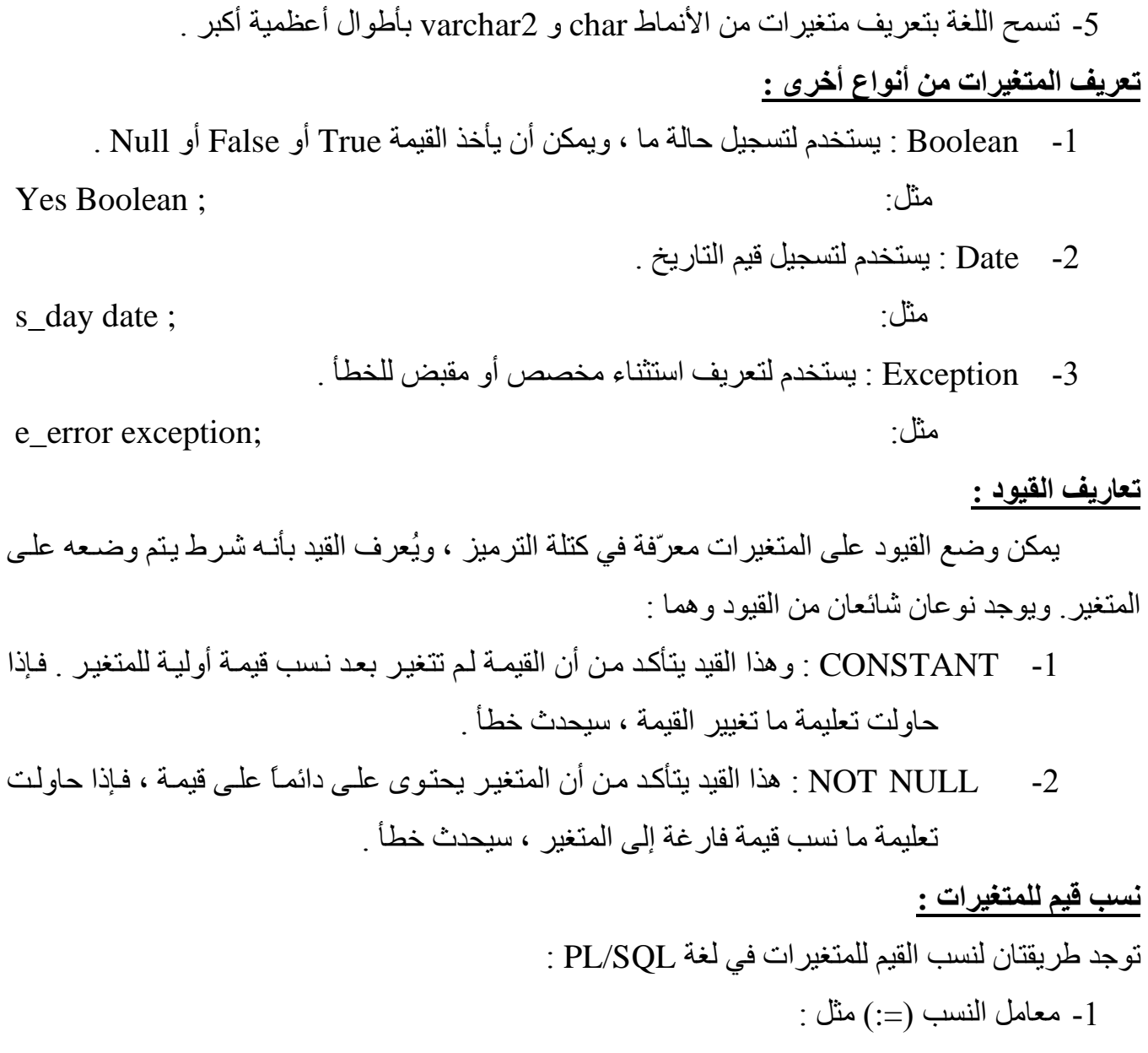

Salary number :=  $15$ ;

2- الكلمــة المفتاحيــة (INTO) وتــمستخدم فــي تعليمــة (SELECT) و (FETCH) ، وســيأتي شــرحه بالتفصيل لاحقا

إعداد : عزالدين حسن

### ezonet@hotmail.com

soncepole This PDF was created using the Sonic PDF Creator.<br>To remove this watermark, please license this product at www.investintech.com

تعريف متغيرات من نوع تسجيلة PL/SOL ومتغيرات المجموعات :

ميزة أضيفت في لغة PL/SQL وهي تعريف متغيرات من نوع تسجيلة ومتغيرات المجموعات بمعنى : يمكن تعريف متغير ٍ على أساس تعريف عمود أو صف بأكمله في جدول بقاعدة البيانات أو متغير ِ سبق تعريفه ، فالمتغير الجديد يأخذ نفس نـو ع بيانـات عمـو د جـدو ل فـي قاعـدة البيانـات ، و بـذلك تتـيح قدر كبير من المرونــة فـي تعريـف المتغيرات ، وأيـضـاً يـوفر الكثير مـن الوقت للمبـرمج ، وأيـضـاً اختـصـار البر نامج

الفوائد الـهامـة من هذه الميز ة :

- 1- يستطيع المطوّر أن يعر ف بشكل آلي متغير بنفس مو اصفات بيانات عمو د جدو ل أو متغير [ من نوع مؤشر ، وبدون معر فة المو اصفات لبيانات العمود أو المؤشر .
- 2- يستطيع المطوّر إعداد المتغير ات لمؤشر مـا أو تسجيلة جدول بتعليمـة واحدة . وستمتلك المتغير ات نفس المو اصفات للجدو ل أو متغير ات المؤشر ِ

### \* الخاصية أو الأداة (TYPE) :

تعتبـر الأداة (TYPE%) أول أداة لتعريـف متغيـر مجموعـة ، والتـي تـسمح بتعريـف متغيـر بـنفس مو اصفات عمو د جدو ل بقاعدة البيانات ، و الشكل العام للنعر بف بهذه الأداة :

VARIABLE NAME TABLE CURSOR NAME.COLUMN NAME%TYPE;

اسم الجدول أو المؤشر اسم المتغير اسم العمو د $\% \text{TYPE}:$ 

وفي ما يلي نأخذ مثالاً على ذلك :

كتلة بر مجية لعر ض اسم المو ظف و ر اتبـه مـن جـدو ل المـو ظفين (EMP) ، بـحيث يكـو ن ر قـم المو ظـف بساوي 7782 .

SOL> Declare name emp.ename%tupe:  $\overline{2}$ salaru emp.sal/type; з 4 Begin 5 select ename,sal into name, salary 6  $\overline{z}$ from emp where  $empno = 7782;$ 8  $\overline{9}$ DBMS OUTPUT.PUT LINE ('Name:' || name || 'Sal Is:' || salary); 10 End;  $11$ Name:CLARKSal Is:2450 PL/SQL تم بنجاح إجراء|  $|$ sQL>  $|$ 

إعداد : عز الدين حسن

دعنا الأن نشر ح المثال السابق بالتفصيل : السطر الأول : كلمة مفتاحية (Declare) تحدد جزء التصريح والتعريف . السطر الثاني : تعريف متغير واسمه (name)ونوع بياناته نفس نوع بيانات عمود(ename)من جدول(emp). السطر الثالث : تعريف متغير واسمه (salary)ونوع بياناته نفس نوع بيانات عمود(sal)من جدول(emp). السطر الرابع : كلمة مفتاحية (Begin) تحدد جزء التنفيذ . السطر الخامس : جملة استعلام (select) يسترجع الاسم والراتب (ename) و(sal) . السطر السادس : كلمة مفتاحية (into) لإسناد قيم للمتغير ات التي تم تعريفها في جز ء التصريح (ename) و . (salary) السطر السابع : أشرنا إلى استرجاع السجل يكون من جدول الموظفين (emp) . السطر الثامن : جملة الشرط لاسترجاع السجل بحيث يكون رقم الموظف (empno) يساوي (7782) . السطر التاسع : جملة الطباعة بحيث يطبع اسم الموظف وراتبه المسترجع من جملة الإستعلام السابقة . السطر العاشر : كلمة مفتاحية (End) لإنهاء البرنامج أو كتلة الترميز وتنتهي بفاصلة منقوطة . السطر الحادي عشر : يدل الرمز (/) على تنفيذ البرنامج أو كتلة الترميز السابقة . ملحوظة : 1. ا @D 'ا س\ : 'ى ا 'م; (||) ، وی@?م D أآl 'مB م ' أو ج& /5 ج& ا D 
.

2. لطباعة نص يجب وضعه بين علامتي تنصيص مفردة .

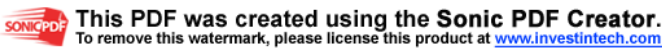

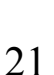

#### \* الخاصية أو الأداة (ROWTYPE) :

الأداة () ، و هي ثاني أداة لتعريف متغير مجموعة ، وتستخدم لتأسيس مصفوفة من المتغير ات مبنية على الأعمدة الموجودة في مؤشر ما أو جدول ما . و الشكل العام للنعر يف بهذه الأداة :

#### ARRAY NAME TABLE/CURSOR NAME%ROWTYPE;

; ROWTYPEاسم الجدول أو المؤشر (

اسم المتغير

و في ما بلي ناخذ مثالاً علي ذلك ·

كتلة برمجية لعرض اسم الموظف وراتبه ووظيفته من جدول الموظفين (EMP) ، بحيث يكون رقم الموظف يساوي 7782 .(باستخدام الأداة ROWTYPE) :

SOL> Declare x emp%rowtype;  $\overline{2}$ я Beain л select \* into x from emp where  $empno = 7782$ ; 7 **Q** DBMS\_OUTPUT.PUT\_LINE ('Name: ' || x.ename || ' Sal Is:' || x.sal || ' Job Is:' || x.job); 9 Fnd:  $10$ Name: CLARK Sal Is:2450 Job Is:MANAGER PL/SQL تم يغجاخ إجراء| **SOL>** 

شرح البرنامج السابق :

هو نفس البرنامج الذي كتبنـا فـي الأداة (TYPE) ولكن يختلف هنـا فـي بـعض الفقر ات عن البرنـامج السابق من حبث الكتابة :

2- جملة الطباعة في السطر الثامن بختلف عن السابق فعند طباعة قبمـة متغبـر بجب و ضـع اسـم المتغبـر ثـم نقطة ثم اسم العمود في الجدول كالشكل التالي مثلاً :

DBMS OUTPUT.PUT LINE ('Name: ' || x.ename );

كل ما سبق تسمى المؤشر ات الضمنية ، وتستر جع سجلاً واحداً فقط ، وإذا استر جع أكثر ٍ من سجل سيحدث خطأ .

إعداد : عز الدين حسن

ملحوظة ·

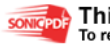

أمثلة الفصل الثاني :

1- كَتْلَة بْرْمْجِية تَطْبِعْ نص وقيمة الْمتَغْيْر (X) = 1500 :

I

 $\overline{a}$ 

```
SQL> Declare
 \mathbf{2}x number(4) := 1500;
  3 Begin
  4 DBMS_OUTPUT.PUT_LINE ('x= ' || x);
  5 End;
  67
x= 1500
PL/SQL تم بنجاح إجراء|
|SQL>
```
2- كَتْلَة برمجيـة تسترجع اسم الموظف وراتبـه واسم القسم الذي يشتغل فيـه وطباعتـه ، بحيث يكون رقم

الموظف بساوي (7782) : باستخدام الأداة (TYPE%) :

```
SQL> Declare
 \mathbf{2}name emp.ename%type;
      salary emp.sal%type;
  3
     de_name dept.dname%type;
  4
  5 Begin
 6
    select ename,sal,dname
 \overline{7}into name,salary,de_name
 8
         from emp,dept
 9
          where emp.empno = 7782
10and emp.deptno = dept.deptno;DBMS_OUTPUT.PUT_LINE ('Name=' || name || ' Sal Is:' || salary || ' dname' || de_name);
1112End;
13
    \overline{ }Name=CLARK Sal Is:2450 dnameACCOUNTING
PL/SQL تم بغجاح إجراء|
|sql> |
```
3- كتلة برمجية يتم فيه طباعة اسم الموظف ووظيفته الذي يحمل الرقم (7782) . ولكن باستخدام الأداة

: (%ROWTYPE)

```
SOL> Declare
  \mathbf{2}x emp%rowtype;
  3
    Beqin
  4
       select *
  5
        into x
  6
         from emp
  7
           where emp.empno = 7782 ;
     DBMS_OUTPUT.PUT_LINE ('Name=' || x.ename || ' Job Is:' || x.job);
  8
  -9
    End;
 10
    \overline{ }Name=CLARK Job Is:MANAGER
PL/SQL تم بنجاح إجراء|
|SQL\rangle|\overline{\phantom{a}}
```
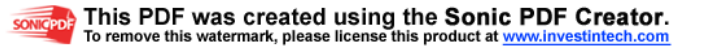

### كتاب تصميم قواعد البيانات PL-SQL

تمارين الفصل الثاني :

السوال الأول :

أجب عما يأتي :

1- ماذا تعني كلمة المتغير ؟

2- ما هي أهمية المتغير ات ؟

ب-

أ -

3- أذكر شروط تسمية المتغيرات ؟

 $-1$ ب - ج - د - هـ - -و

4 - ما هي أنواع المتغير ات في لغة PL/SQL ؟ -أ ب -

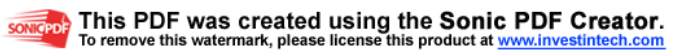

السوال الثاني : املأ الفر اغات التالبة : 4. القيمة الافتراضية من نمط البيانات (CHAR) عندما لا يتم تحديد الطول هو ............................ الفاصلة العشر ية السوَّ ال الثالث : 1- اكتب كتلة برمجية لاستعراض تاريخ التعيين للموظف الذي اسمه (KING) ؟ 2- اكتب كتلة برمجية لحساب عدد الموظفين في جدول الموظفين (EMP) ؟ 3- اكتب كتلة برمجية تقوم فيه تعريف متغيرين من النوع الرقمي وتنسب قيمة للأول (50) والثاني (30) ، ثم تقوم بجمع العددين وطباعة الناتج ؟

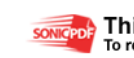